## [ElasticSearch系列文章:集群操作](https://www.iteblog.com/archives/1787.html)

## **rest 接口**

 现在我们已经有一个正常运行的节点(和集群),下一步就是要去理解怎样与其通信。幸运 的是, Elasticsearch提供了非常全面和强大的REST API, 利用这个REST API你可以同你的集群交互。下面是利用这个API,可以做的几件事情:

1、查你的集群、节点和索引的健康状态和各种统计信息

2、管理你的集群、节点、索引数据和元数据

3、对你的索引进行 CRUD(创建、读取、更新和删除)和搜索操作

 4、执行高级的查询操作, 像是分页、排序、过滤、脚本编写(scripting)、小平面刻画(f aceting)、聚合(aggregations)和许多其它操作

## **集群健康(cluster health)**

让我们以基本的健康检查作为开始,我们可以利用它来查看我们集群的状态。我们使用curl ,当然你也可以使用任何可以创建HTTP/REST调用的工具,来使用该功能。 我们假设我们还在我们启动Elasticsearch的节点上并打开另外一个shell窗口。

要检查集群健康,我们将使用\_cat API。需要事先记住的是,我们的节点HTTP的端口是9200:

curl 'localhost:9200/\_cat/health?v'

相应的响应是:

epoch timestamp cluster status node.total node.data shards pri relo init unassign 1394735289 14:28:09 elasticsearch green 1 1 0 0 0 0 0

可以看到,我们集群的名字是"elasticsearch",正常运行,并且状态是绿色。

 当我们查看集群状态的时候,我们可能得到绿色、黄色或红色三种状态。绿色代表一切正常 (集群功能齐全);黄色意味着所有的数据都是可用的,但是某些复制没有被分配(集群功能齐 全); 红色则代表因为某些原因,某些数据不可用。注意,即使是集群状态是红色的,集群仍然 是部分可用的(它仍然会利用可用的分片来响应搜索请求),但是可能你需要尽快修复它,因为 你有丢失的数据。

从上面的响应中,我们可以看到 一共有一个节点,由于里面没有数据,我们有0个分片。注 意,由于我们使用默认的集群名字(elasticsearch),并且由于Elasticsearch默认使用网络多播 (multicast)发现其它节点, 如果你在你的网络中启动了多个节点, 你就已经把它们加入到集群中了。在这种情形下,你可能在上面的响应中看到多个节点。

我们也可以获得节集群中的节点列表:

curl 'localhost:9200/\_cat/nodes?v'

对应的响应是:

curl 'localhost:9200/\_cat/nodes?v' host ip heap.percent ram.percent load node.role master name mwubuntu1  $127.011$  8  $4.0.00$  d  $*$  New Goblin

这儿, 我们可以看到叫"New Goblin"的节点,这个节点是我们集群中的唯一节点。

**列出所有的索引**

让我们看一下我们的索引:

curl 'localhost:9200/\_cat/indices?v'

对应的响应是:

curl 'localhost:9200/\_cat/indices?v' health index pri rep docs.count docs.deleted store.size pri.store.size

这个结果意味着,在我们的集群中没有任何索引。

**创建一个索引**

现在让我们创建一个叫做"customer" 的索引,然后再列出所有的索引:

curl -XPUT 'localhost:9200/customer?pretty' curl 'localhost:9200/\_cat/indices?v'

```
第一个命令使用PUT创建了一个叫做"customer"
的索引。我们简单地将pretty附加到调用的尾部,使其以美观的形式打印出JSON响应
响应如下:
curl -XPUT 'localhost:9200/customer?pretty'
{
  "acknowledged" : true
}
curl 'localhost:9200/_cat/indices?v'
health index pri rep docs.count docs.deleted store.size pri.store.size
vellow customer 5 1 0 0 495b 495b
```
 第二个命令的结果告知我们,我们现在有一个叫做 customer 的索引,并且它有5个主分片和1份复制(都是默认值),其中包含0个文档。

 你可能也注意到了这个customer索引有一个黄色健康标签。回顾我们之前的讨论,黄色意味 着某些复制没有(或者还未)被分配。这个索引之所以这样,是因为 Elasticsearch默认 为这个索引创建一份复制。 由于现在我们只有一个节点在运行,那一份复制就分配不了了(为了 高可用),直到当另外一个节点加入到这个集群后,才能分配。一旦那份复制在第二个节点上被 复制,这个节点的健康状态就会变成绿色。

## **索引并查询一个文档**

现在让我们放一些东西到customer索引中。首先要知道的是,为了索引一个文档,我们必须 告诉Elasticsearch这个文档要到这个索引的哪个类型(type)下。

 让我们将一个简单的客户文档索引到customer 索引 、"external" 类型中,这个文档的ID是1,操作如下:

curl -XPUT 'localhost:9200/customer/external/1?pretty' -d '

```
{
  "name": "John Doe"
}'
```

```
 响应如下:
```
Soork 技术博客 tp://www.iteblog.co

```
curl -XPUT 'localhost:9200/customer/external/1?pretty' -d '
{
  "name": "John Doe"
}'
{
  "_index" : "customer",
  "_type" : "external",
  "_id" : "1",
  "_version" : 1,
  "created" : true
}
```
 从上面的响应中,我们可以看到,一个新的客户文档在customer索引和external类型中被成 功创建。文档也有一个内部id 1, 这个id是我们在索引的时候指定的。

 需要注意的是,当你想将文档索引到某个索引的时候,Elasticsearch并不强制要求这个索引 被显式地创建。在前面这个例子中,如果customer索引不存在,Elasticsearch将会自动地创建这 个索引。

现在,让我们把刚刚索引的文档取出来:

curl -XGET 'localhost:9200/customer/external/1?pretty'

响应如下:

```
curl -XGET 'localhost:9200/customer/external/1?pretty'
{
  "_index" : "customer",
  "_type" : "external",
  "_id" : "1",
  "_version" : 1,
  "found" : true, "_source" : { "name": "John Doe" }
}
```
除了found字段-(指明我们找到了一个ID为1的文档)和 source字段(返回我们前一步中索 引的完整JSON文档)之外,没有什么特别之处。

```
删除一个文档
```
现在让我们删除我们刚刚创建的索引,并再次列出所有的索引:

curl -XDELETE 'localhost:9200/customer?pretty' curl 'localhost:9200/\_cat/indices?v'

响应如下:

```
curl -XDELETE 'localhost:9200/customer?pretty'
{
  "acknowledged" : true
}
curl 'localhost:9200/_cat/indices?v'
health index pri rep docs.count docs.deleted store.size pri.store.size
```
这表明我们成功地删除了这个索引,现在我们回到了集群中空无所有的状态。

我们细看一下我们学过的API命令:

```
curl -XPUT 'localhost:9200/customer'
curl -XPUT 'localhost:9200/customer/external/1' -d '
{
  "name": "John Doe"
}'
curl 'localhost:9200/customer/external/1'
curl -XDELETE 'localhost:9200/customer'
```
仔细研究以上的命令,我们可以发现访问Elasticsearch中数据的一个模式。这个模式可以被总结 为:

```
curl -X<REST Verb> <Node>:<Port>/<Index>/<Type>/<ID>
```
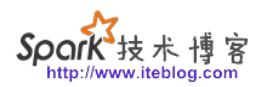

这个REST访问模式普遍适用于所有的API命令,如果你能记住它,你就会为掌握Elasticsearch 开一个好头。

> **本博客文章除特别声明,全部都是原创! 原创文章版权归过往记忆大数据(**[过往记忆](https://www.iteblog.com/)**)所有,未经许可不得转载。 本文链接: 【】()**